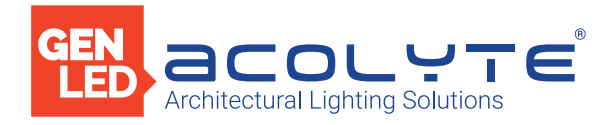

Date

Project

Notes

1 ZONE DMX WALL CONTROLLER

The Acolyte 1 Zone DMX Wall Controller creates lighting scenes and moods from a sleek touch-sensitive display. Program and save unique transitions, rolls and fades with ease. Choose between full spectrum color or variable color temperature control. Universal protocol DMX controllers can control any lighting fixture that supports DMX protocol.

- 1 Zone
- 5 15V DC input
- Manage 2 Universes of 512 DMX Channels
- Change color, brightness, saturation, speed & more
- Touch Capacitive
- Programmable with ESA2 PC/Mac software
- Up to 36 preset scenes via 6 buttons
- 1 USB port and 8 contact ports
- Built-in flash memory
- Operating Temperature: -10° C 45° C
- Available in Black finish

## Applications:

Commercial Hospitality Residential Entertainment Museums Retail<br>Healthcare Public Spaces Public Spaces

**RoHS** 

FCC CE

# DIMENSIONS

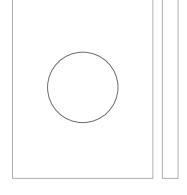

Width: 4.17 in (106 mm) Length: 5.75 in (146 mm) Depth: 0.39 in (10 mm)

## ORDERING GUIDE

STANDARD Category DMXCTRLG DMXCTRLG - 1 Zone DMX Wall Controller

Acolyte does not warrant or represent that the information is free from errors or omission. The information may change without notice and Acolyte is not in any way liable for the accuracy of any information printed and stored or in any way interpreted or used.

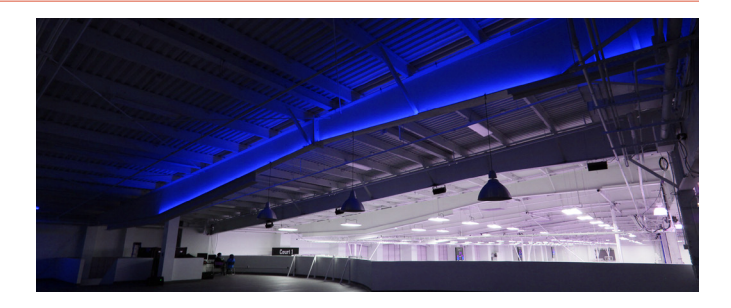

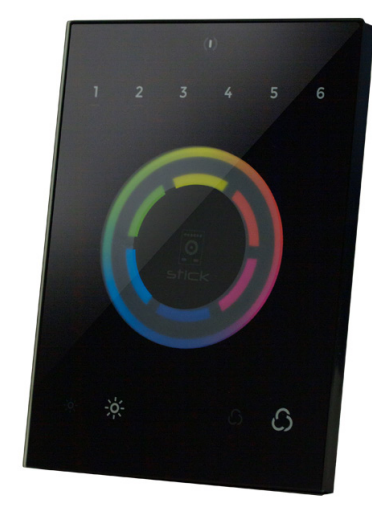

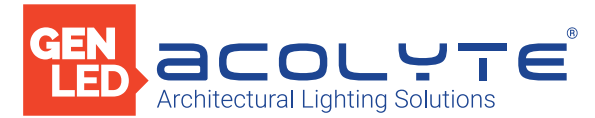

# SPECIFICATIONS / COMPONENTS / FEATURES

## COMPONENTS

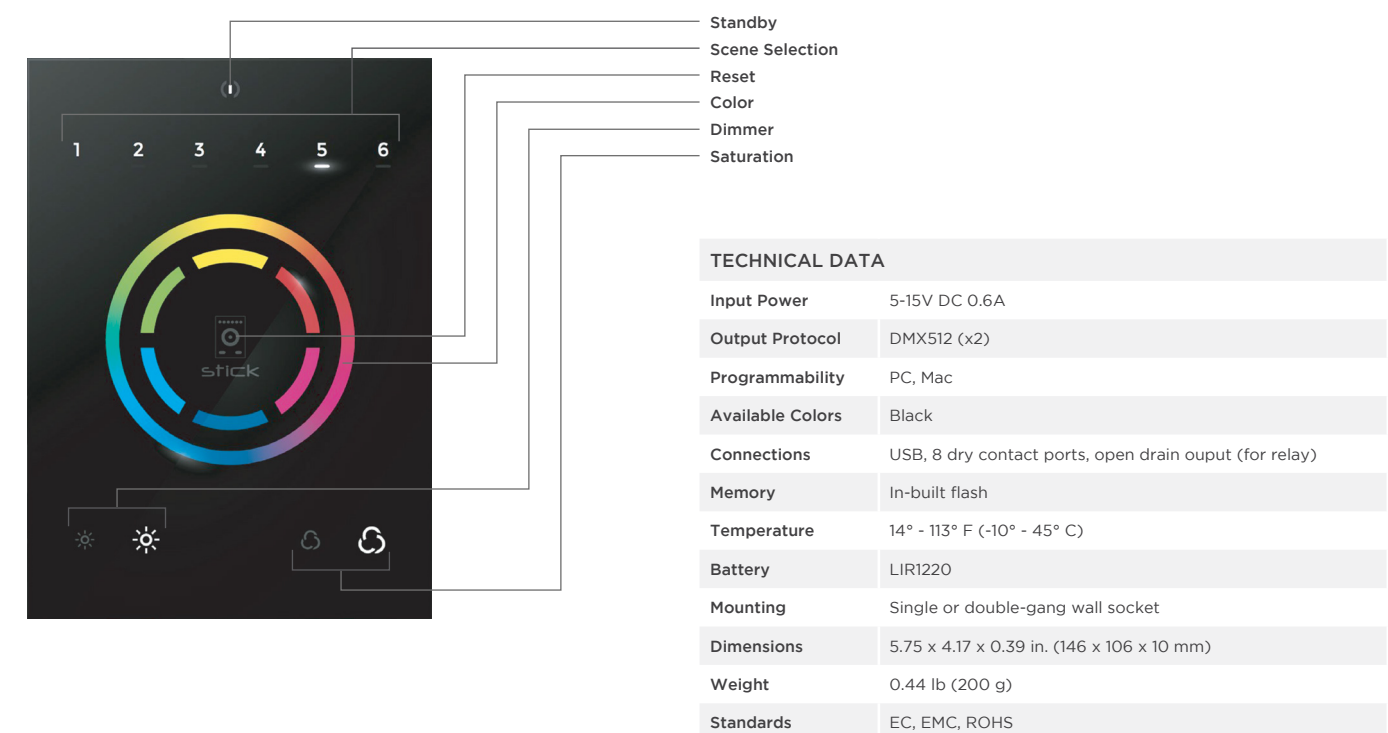

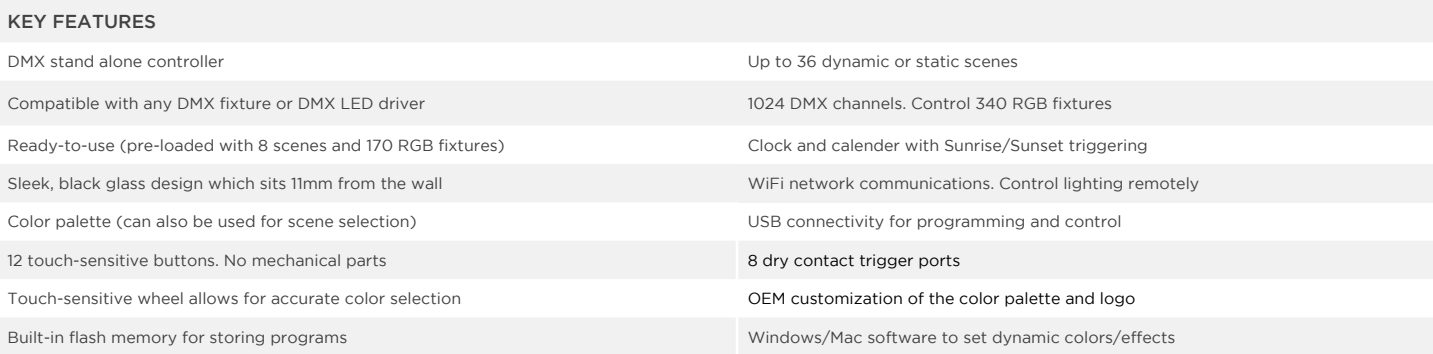

NOTE: Connector ports can be damaged by excessive force. Be gentle when connecting and disconnecting RJ45/Ethernet cables. Use of excessive force will void any warranty.

Acolyte does not warrant or represent that the information is free from errors or omission. The information may change without notice and Acolyte is not in any way liable for the accuracy of any information printed and stored or in any way interpreted or used.

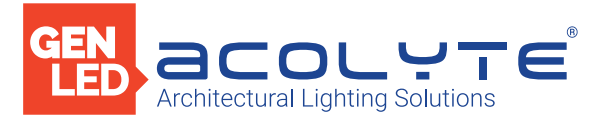

# SETTING UP THE CONTROLLER

#### PROGRAMMING THE CONTROLLER

The DMX controller can be programmed from a PC or Mac using the software available on our website. Refer to the corresponding software manual for more information which is also available on our website. The firmware can be updated using the Hardware Manager which is included with the programming software.

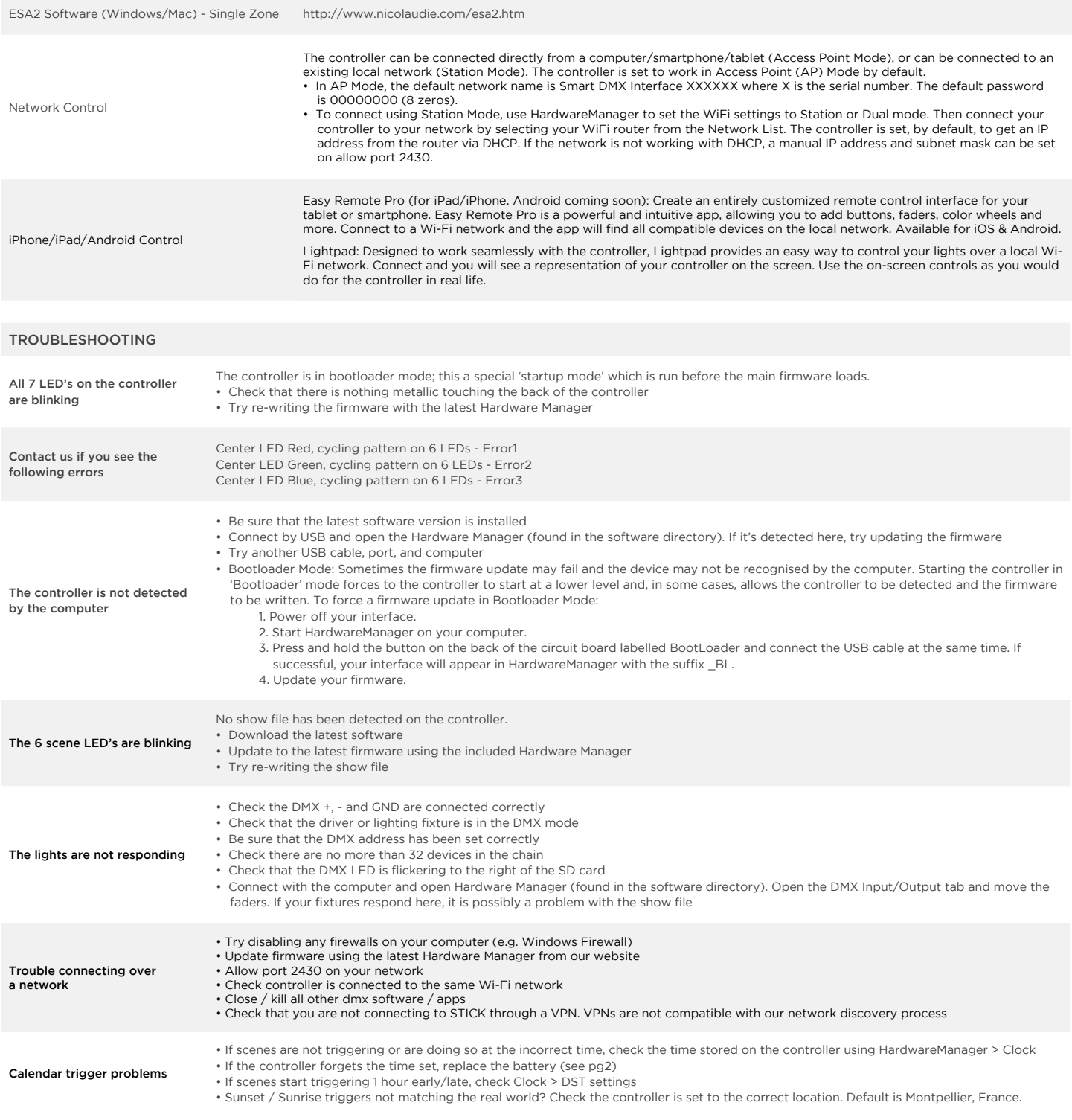

Acolyte does not warrant or represent that the information is free from errors or omission. The information may change without notice and Acolyte is not in any way liable for the accuracy of any information printed and stored or in any way interpreted or used.

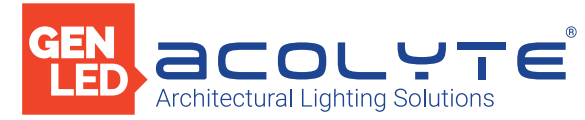

## CONNECTIONS

#### STEP-BY-STEP

1. Mount an electrical box inside the wall

2. Connect the wires

3. Mount the interface on the wall

The controller can be installed in a standard electrical backbox. This box is usually 60 mm high and wide, except in Japan and America where it is 83.5 mm/3.29 inches high. You can insert the AC/DC adapter inside or outside the backbox.

POWER: Connect a 5-10V 0.6A ACDC supply. Be sure to not invert the + and the ground. DMX: Connect the DMX cable to the lighting receivers (LEDs, Dimmers, Fixtures..) (for XLR: 1=ground, 2=dmx-, 3=dmx+)

IMPORTANT: If using DMX 3 conductor-shielded wire for data, this method must be used exclusively throughout. Alternatively, if using RJ45, then RJ45 must be used exclusively throughout. You cannot combine these two daisy-chaining methods.

First, mount the backside of the interface on the wall with 2 or more screws. Secondly, connect the DMX and power (connector block or RJ45).

Take note of the location of the Wi-Fi aerial and install front panel with care. The front panel is mounted by pressing it against the back plate and then sliding down. Two screws should then be attached underneath to hold the controller in place.

## OTHER CONNECTIONS

\* VIN (pin 20) is not protected and should not be used Compatible header connectors: WURTH ELEKTRONIK ref: 61301021121, MOLEX ref: 10-89-7202, TE Connectivity ref: 1-87227-0, FCI ref: 77313-101-20LF, HARWIN ref: M20-9981046,<br>SAMTEC ref: TSW-110-xx-T-D, FARNELL ref: 1841232, RS ref: 763-6754 673-7534 251-8165, MOUSER ref: 538-10-89-7202, DIGIKEY ref: WM26820-ND

#### BLACKOUT RELAY (ENERGY SAVING)

A relay can be connected between the RELAY (pin 12) and GND sockets of the 20 pin extension socket. This is an open drain output that allows current to flow only when the controller is on.

It can be used to turn off other equipment such as lighting drivers to save power.

#### DRY CONTRACT PORT TRIGGERING

It is possible to start scenes using the dry contact input ports available on the HE10 extension socket. To activate a port, a brief contact of at least 1/25 second must be established between the ports (1...8) and a ground (GND) pin. Note: the scene will not be switched off when the switch is released.

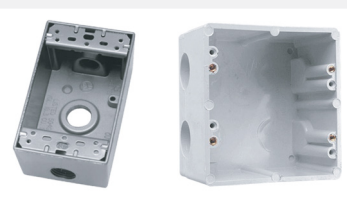

POWER + DMX WITH CONNECTOR BLOCK

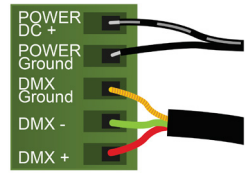

POWER + DMX WITH RJ45 CABLE

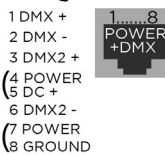

Output DMX Universe #1 Only Output DMX Universe #1 & #2

CHECK PIN CONFIGURATIONS. APPLYING POWER TO THE DMX INPUT WILL DAMAGE THE CONTROLLER MAKE SURE THE CONTROLLER IS MOUNTED FLAT WITHOUT OBSTRUCTIONS FROM BEHIND AS THIS CAN PUSH APART THE GLASS

NOTE: Connector ports can be damaged by excessive force. Be gentle when connecting and disconnecting RJ45/Ethernet cables. Use of excessive force will void any warranty.

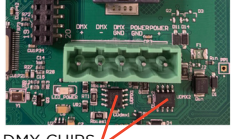

DMX CHIPS To replace, solder the DMX

| NC.   |    | $\overline{2}$ | <b>GND DMX</b>   |
|-------|----|----------------|------------------|
| NC.   | З  | $\overline{4}$ | DMX1-            |
| PORT8 | 5  | 6              | $DMX1+$          |
| PORT7 |    | 8              | DMX2-            |
| PORT6 | 9  | 10             | $DMX2+$          |
| PORT5 | 11 | 12             | Relay            |
| PORT4 | 13 | 14             | 3.3v             |
| PORT3 | 15 | 16             | NC.              |
| PORT2 | 17 | 18             | <b>GND</b>       |
| PORT1 | 19 | 20             | VIN <sup>+</sup> |
|       |    |                |                  |

chips to the 8 pin connectors.

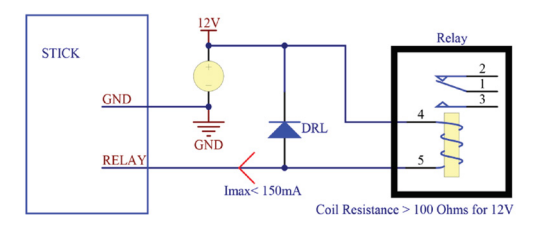

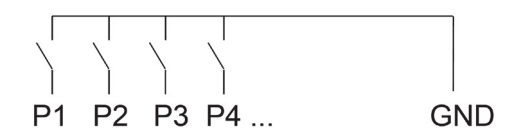

Acolyte does not warrant or represent that the information is free from errors or omission. The information may change without notice and Acolyte is not in any way liable for the accuracy of any information printed and stored or in any way interpreted or used.

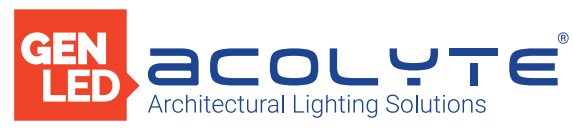

# CONNECTIONS

# WIRING DIAGRAM

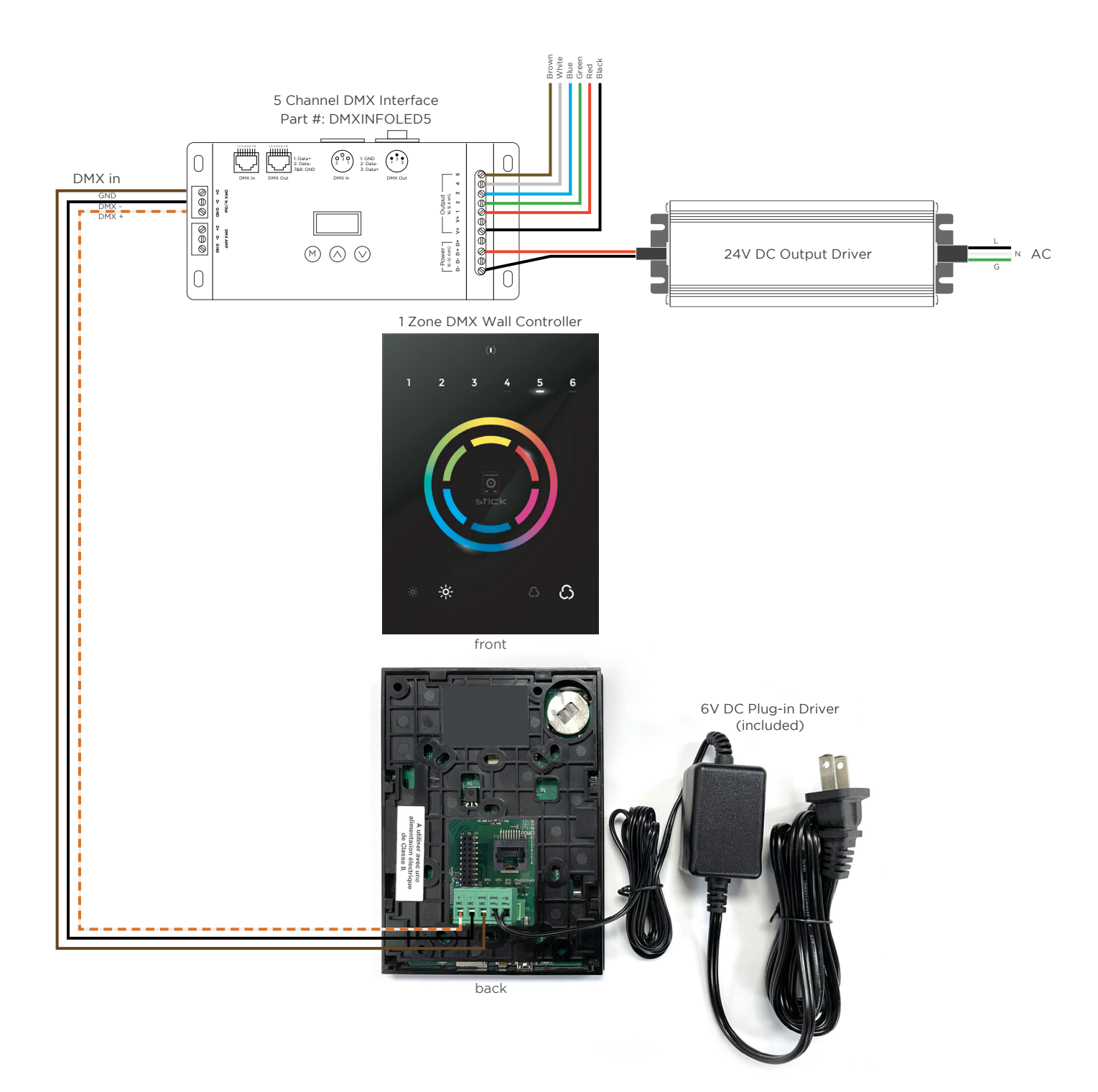

Acolyte does not warrant or represent that the information is free from errors or omission. The information may change without notice and Acolyte is not in any way liable for the accuracy of any information printed and stored or in any way interpreted or used. REV.10JUL2024